## Architectures Orientées Services

### Exemple pratique de développement de Web Service À l'aide de l'environnement de développement **NetBeans**

1

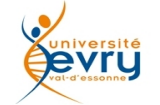

Ce qu'est NetBeans

La présentation de l'ergonomie de NetBeans

Exemple de création d'un web service, implanté sur un serveur d'application.

• Création d'un premier client pour un service

Création d'un second client, une servlet dans une application Web

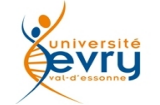

### Netbeans…

- **Netbeans** 
	- est un environnement de développement logiciel (IDE) proposé par Sun,
	- qui permet de développer et de déployer des applications en différents langages (Java, PhP etc.)
	- qui Intègre la communication avec des serveurs d'application
		- Tomcat, Glassfish etc.
	- qui intègre des fonctionnalités pour le développement et l'orchestration de web services

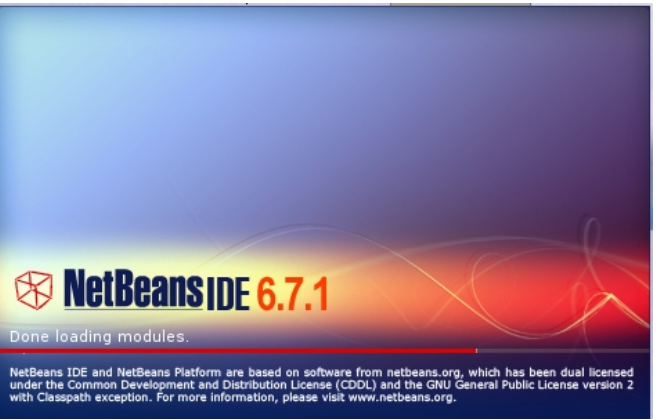

… est un cliquodrome commode pour illustrer de façon concrète les concepts d'un cours

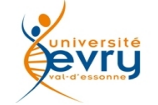

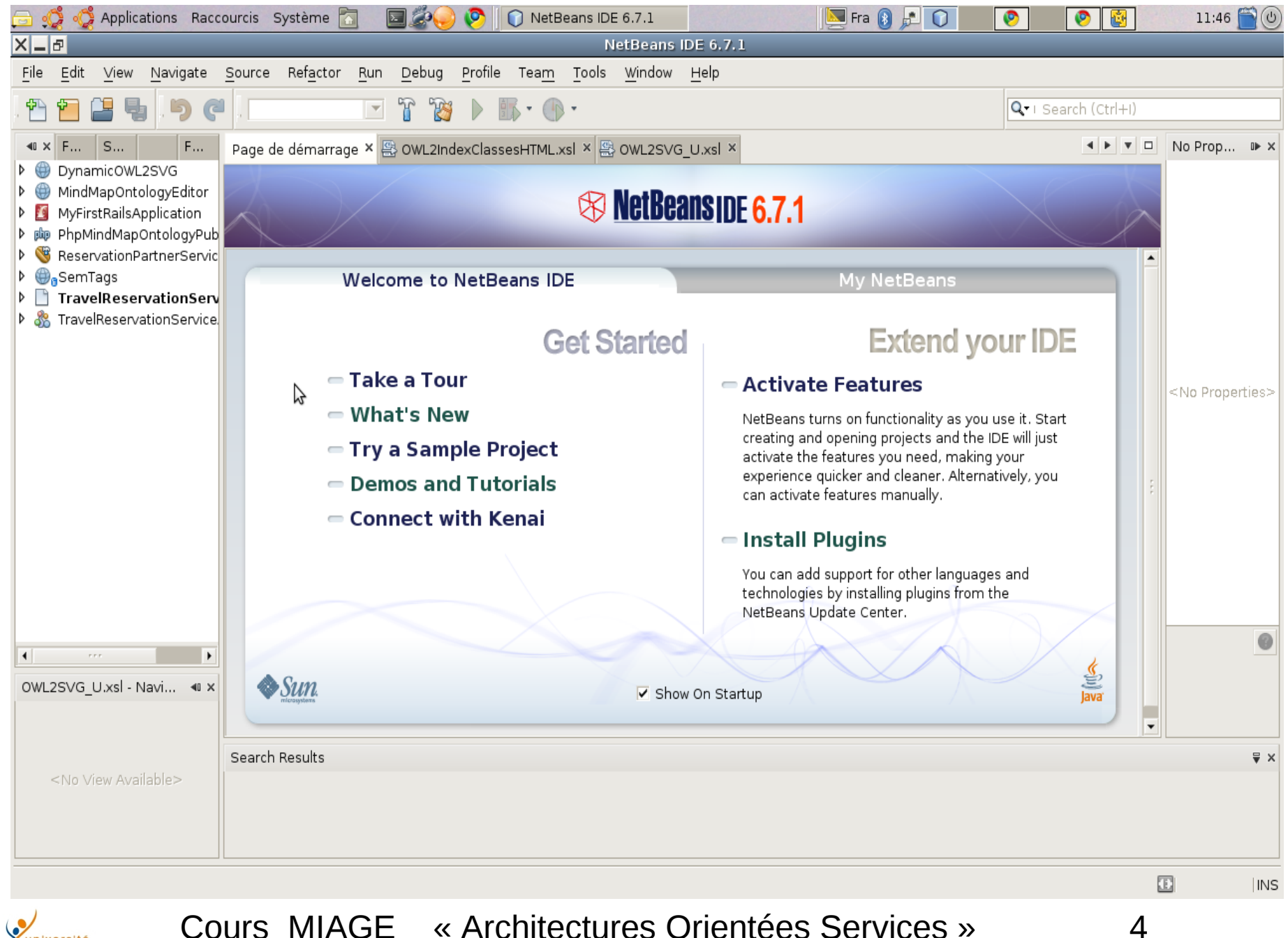

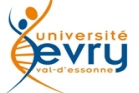

Création d'un Web service, installé sur un serveur d'application

un service de multiplication

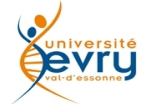

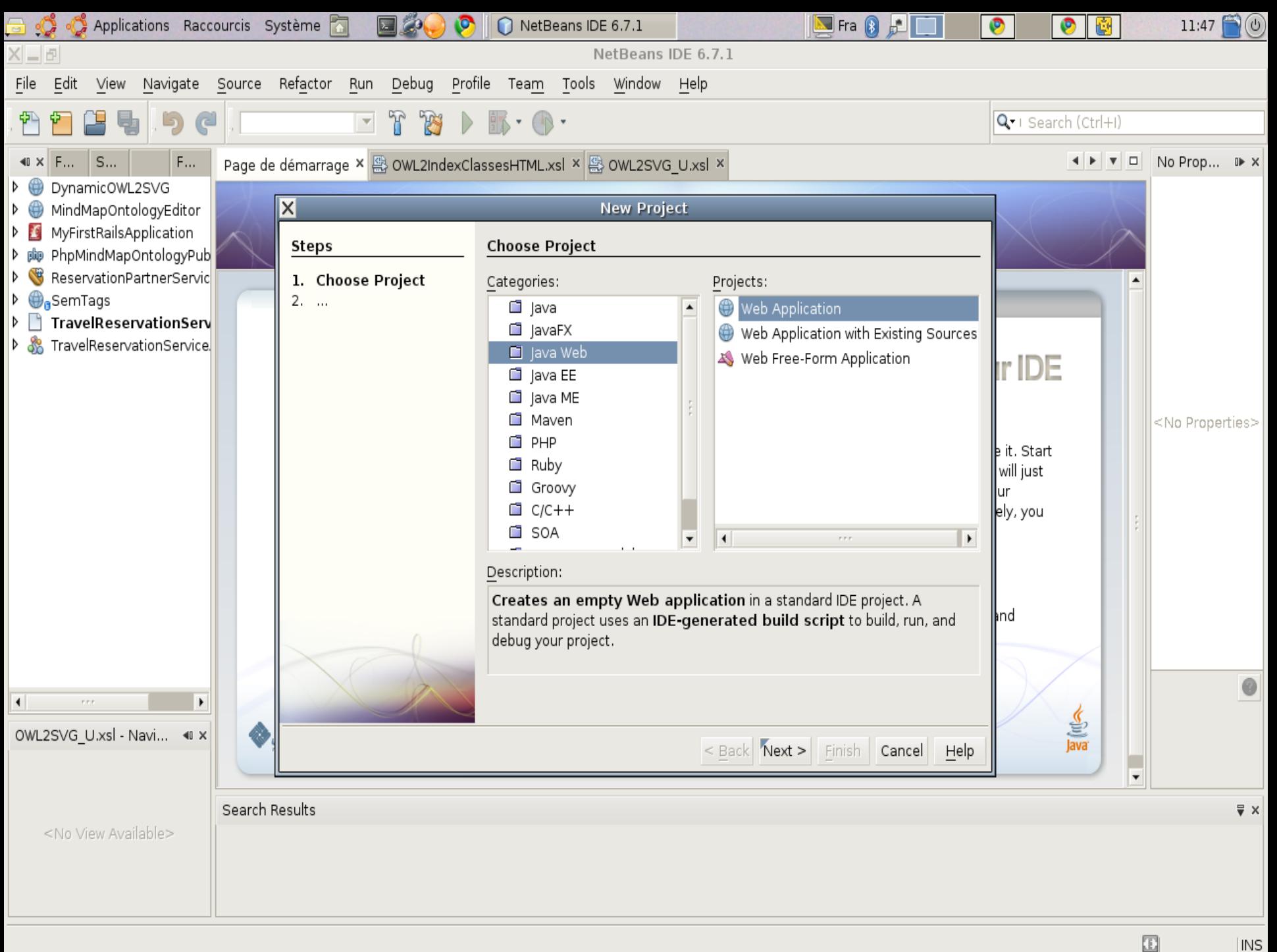

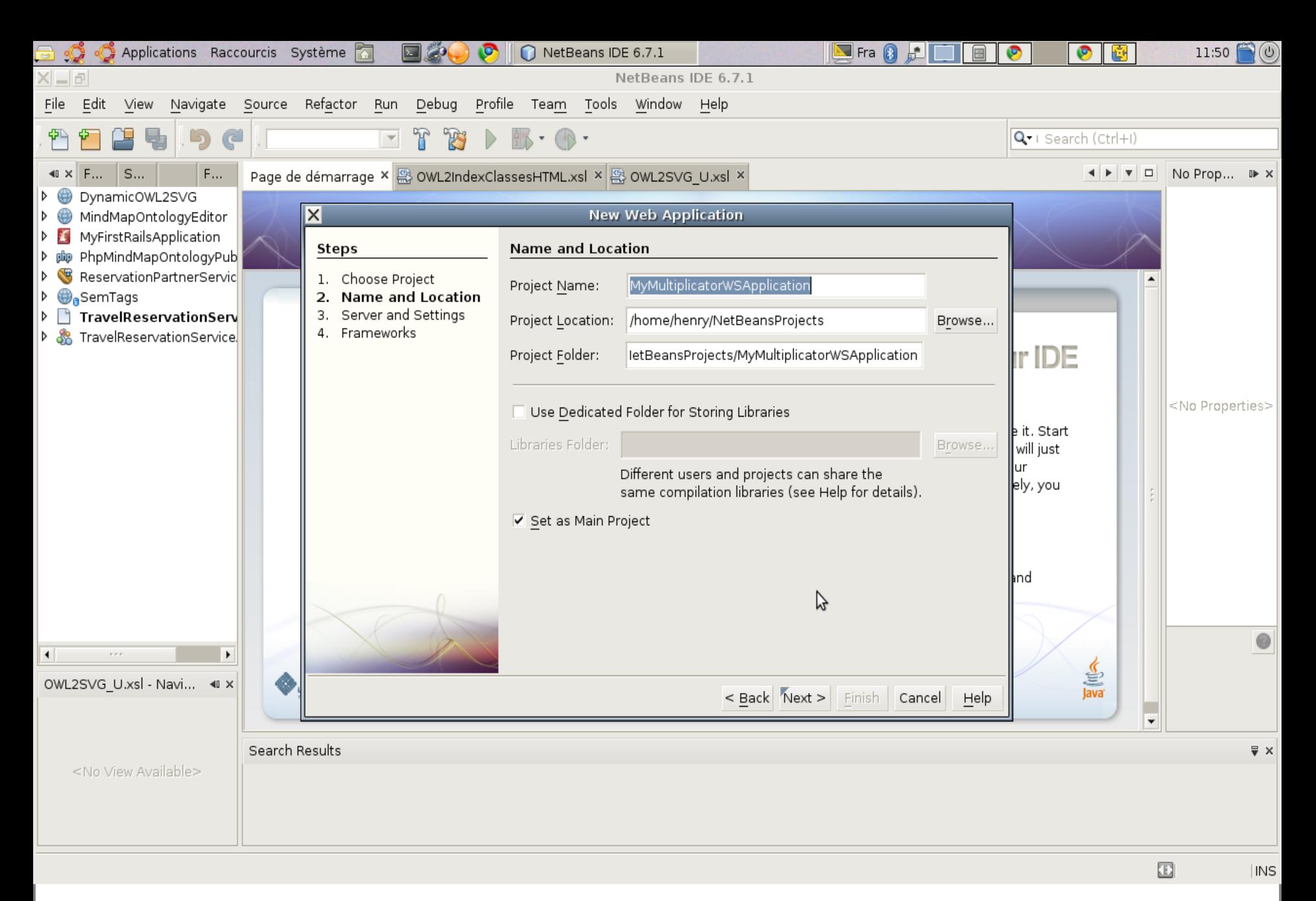

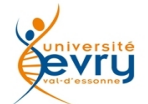

7

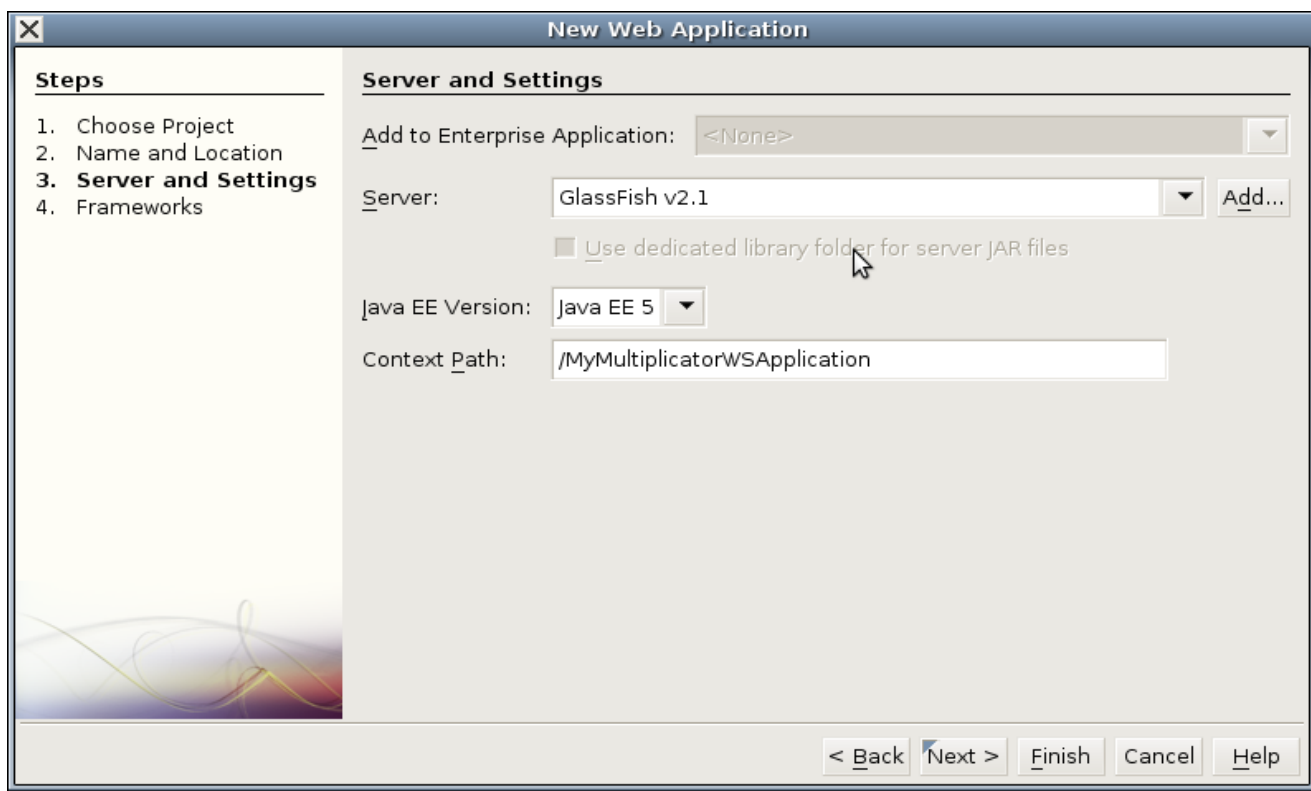

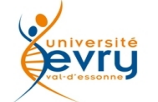

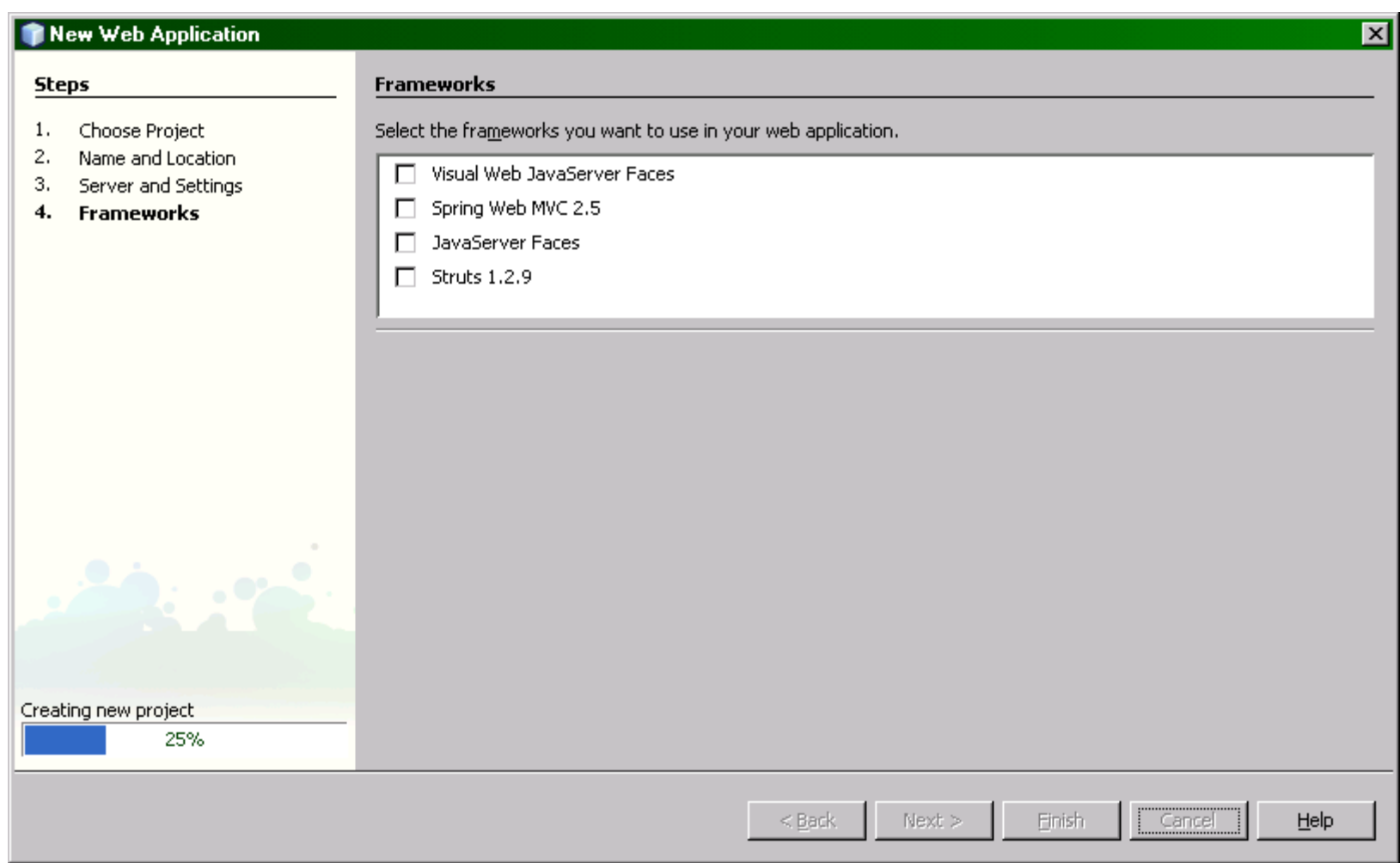

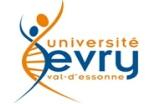

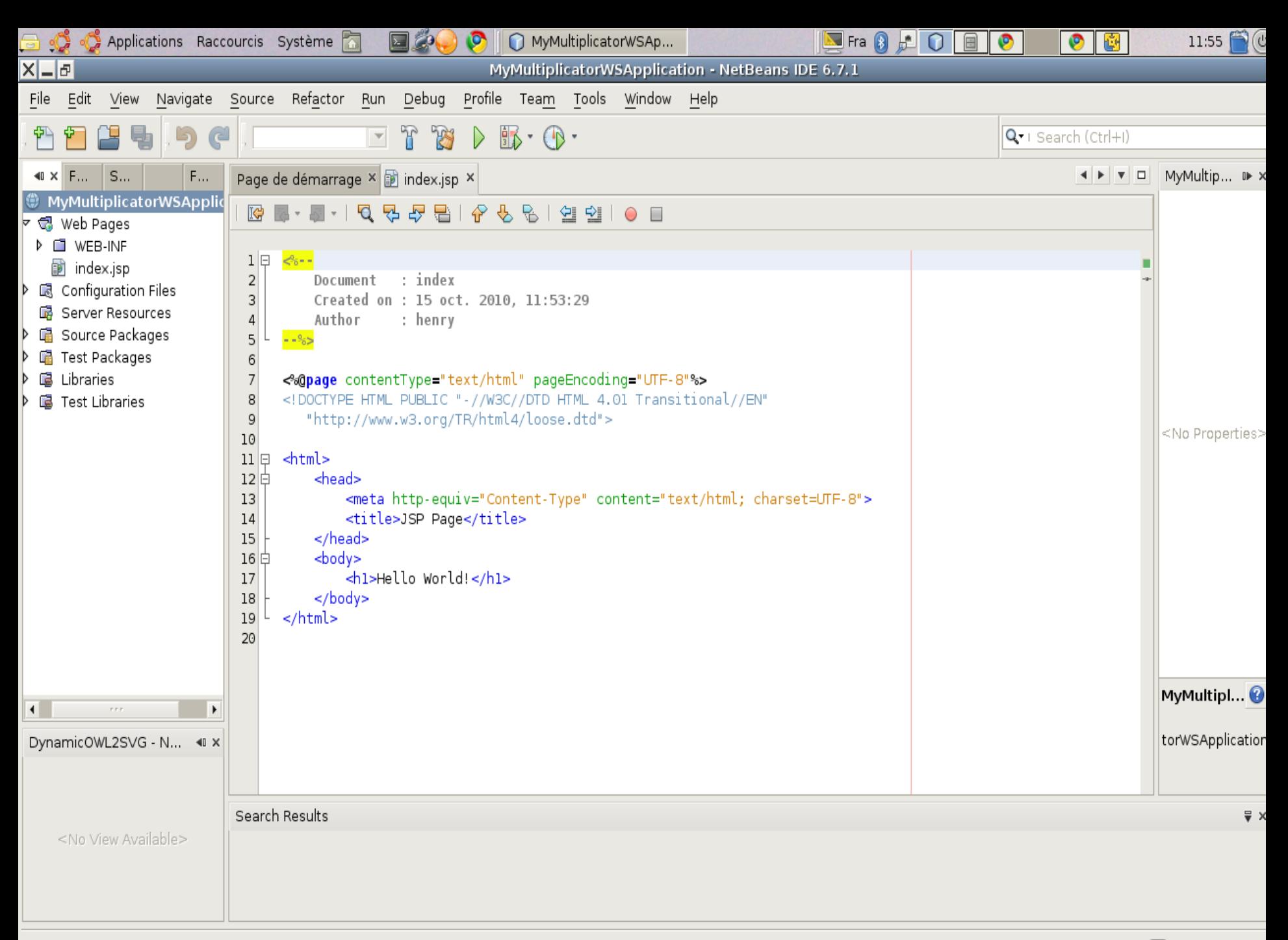

# Ce qu'a effectué Netbeans à cette étape :

- Créé une structure de projet pour une application
	- placée sur le serveur d'application que vous avez choisi pour son déploiement
	- Avec une page web d'accès par défaut
		- (qui ne fait rien que vous dire bonjour)
	- Avec l'emplacement des exécutables, selon l'organisation par vous choisirez pour vos packages
- Créé des ressources de configuration
	- Essentiellement en langage XML
	- Mémorisant les chemins d'accès déduits de vos choix
		- (adresse URL du serveur)

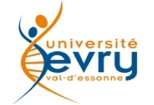

Cours MIAGE « Architectures Orientées Services » Henry Boccon-Gibod

11

#### $2 + 2 - 3 - 3 - 4$  $E$  in  $\overline{E}$

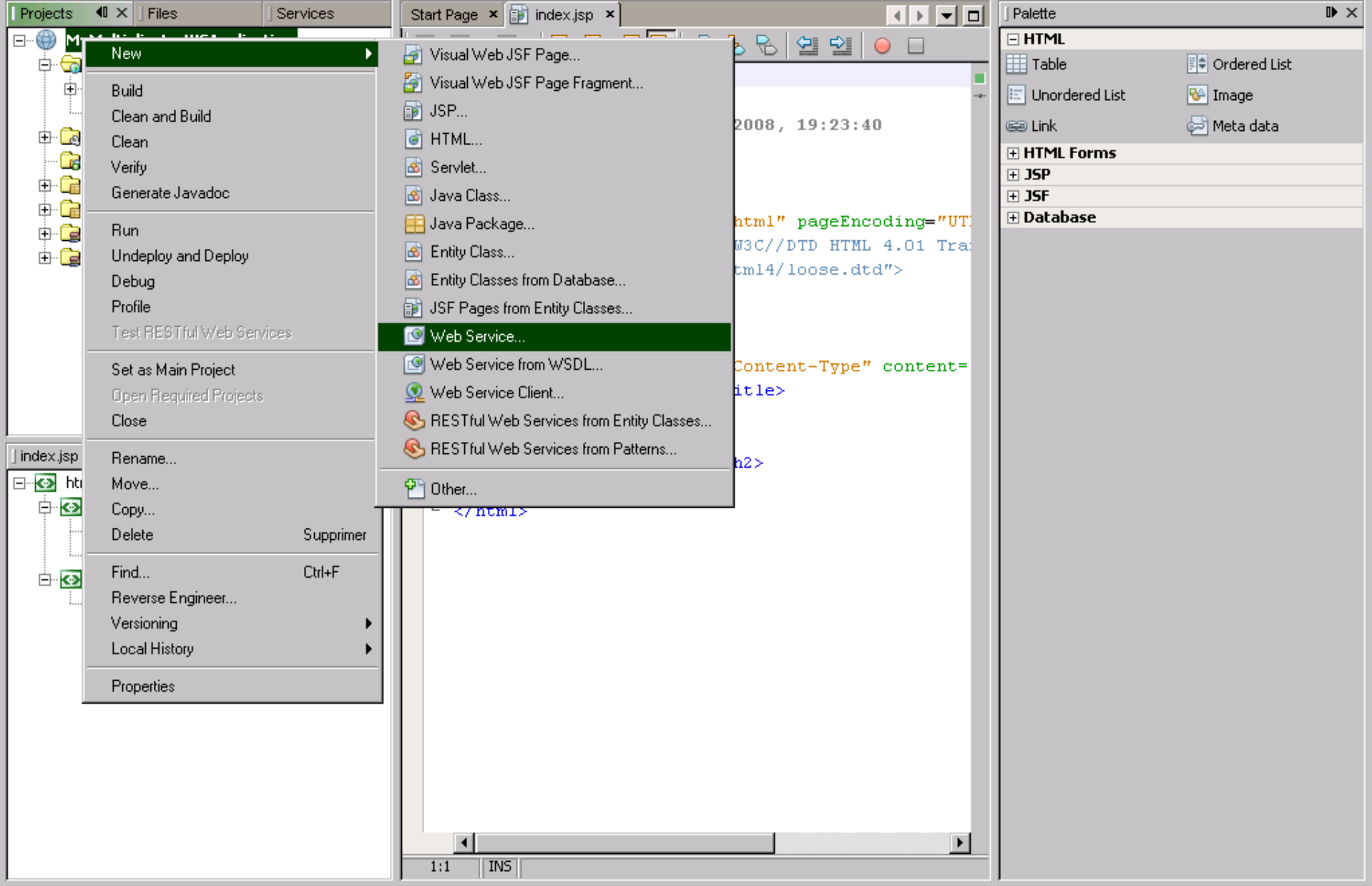

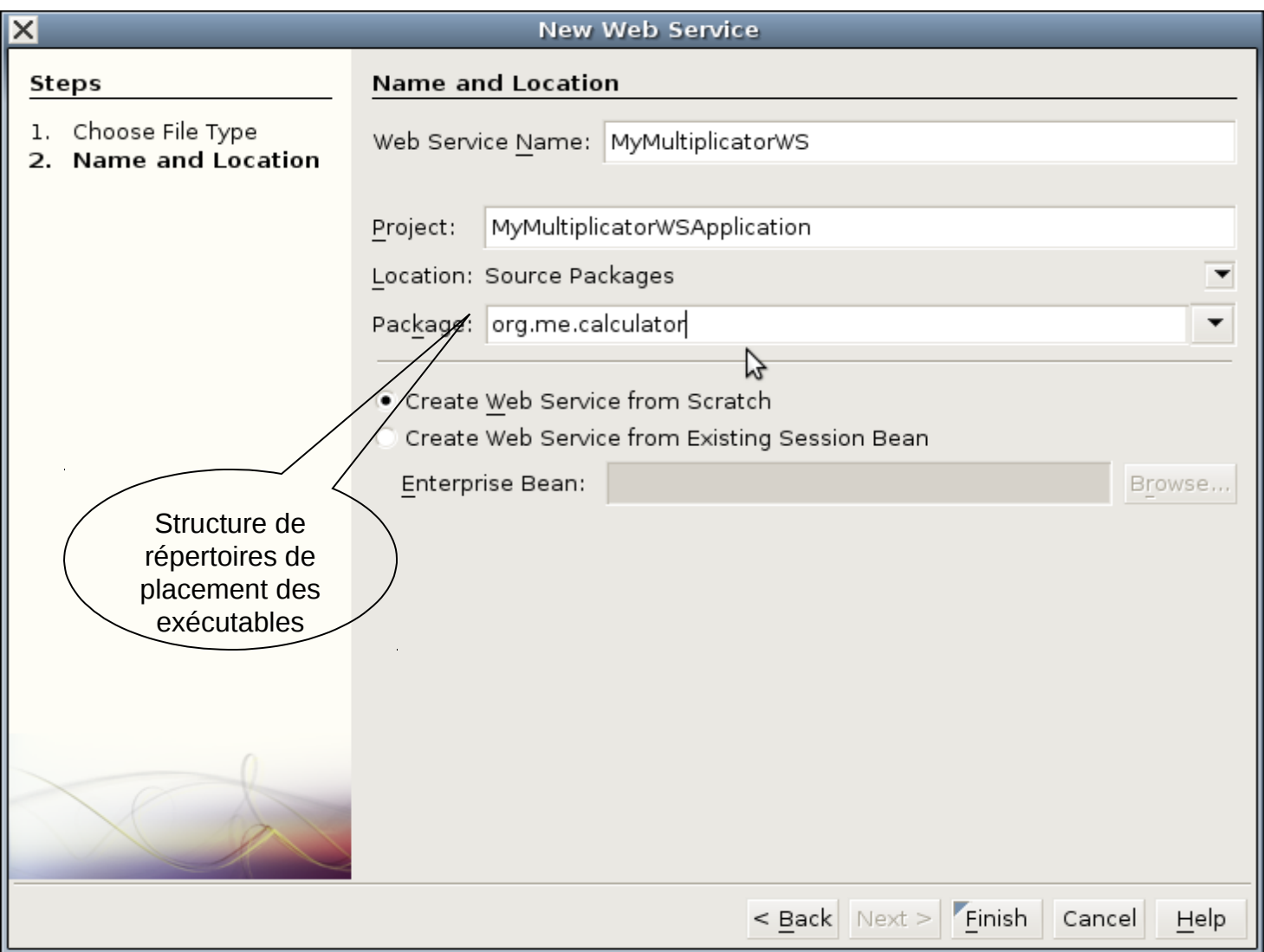

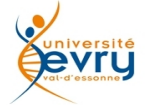

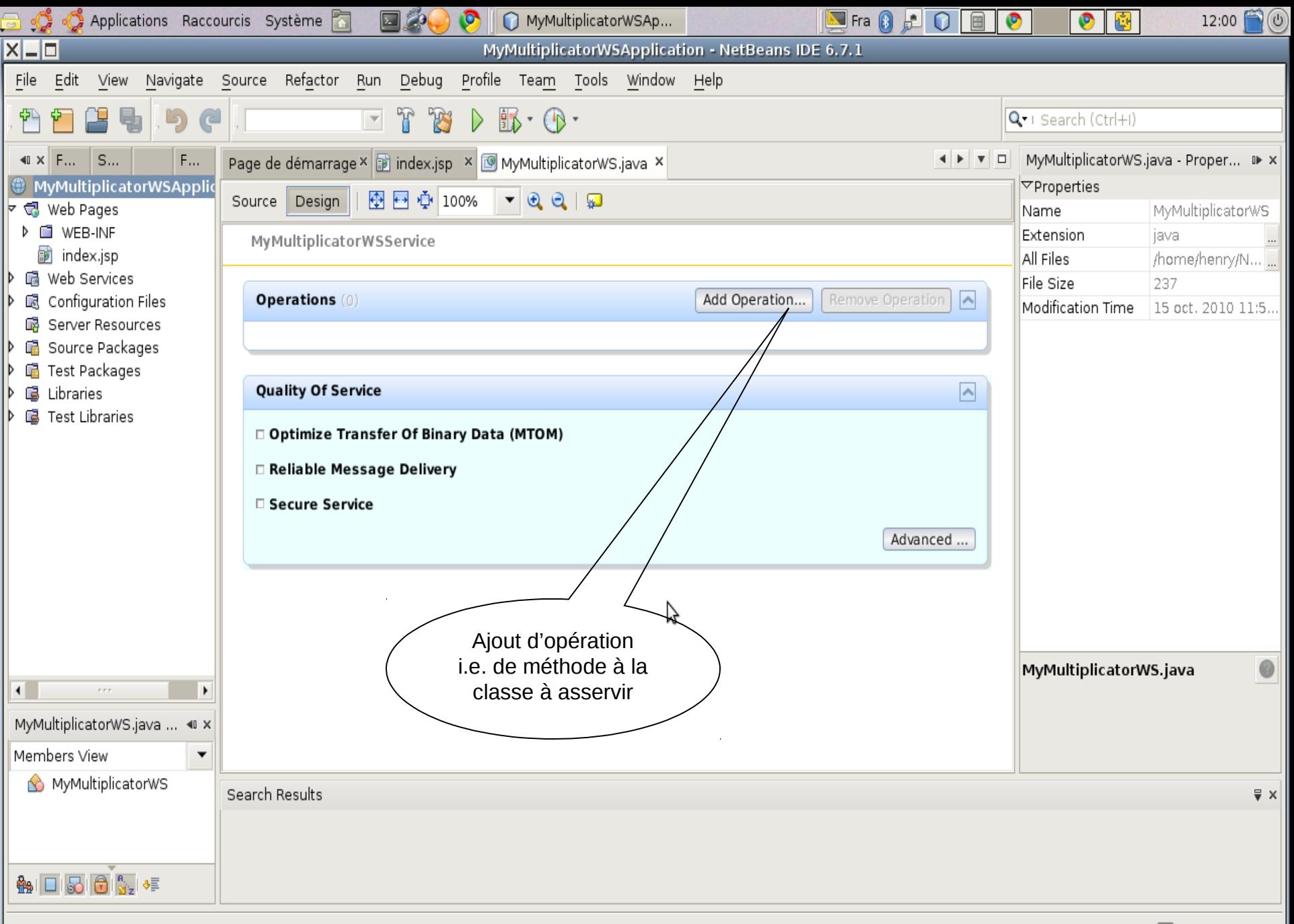

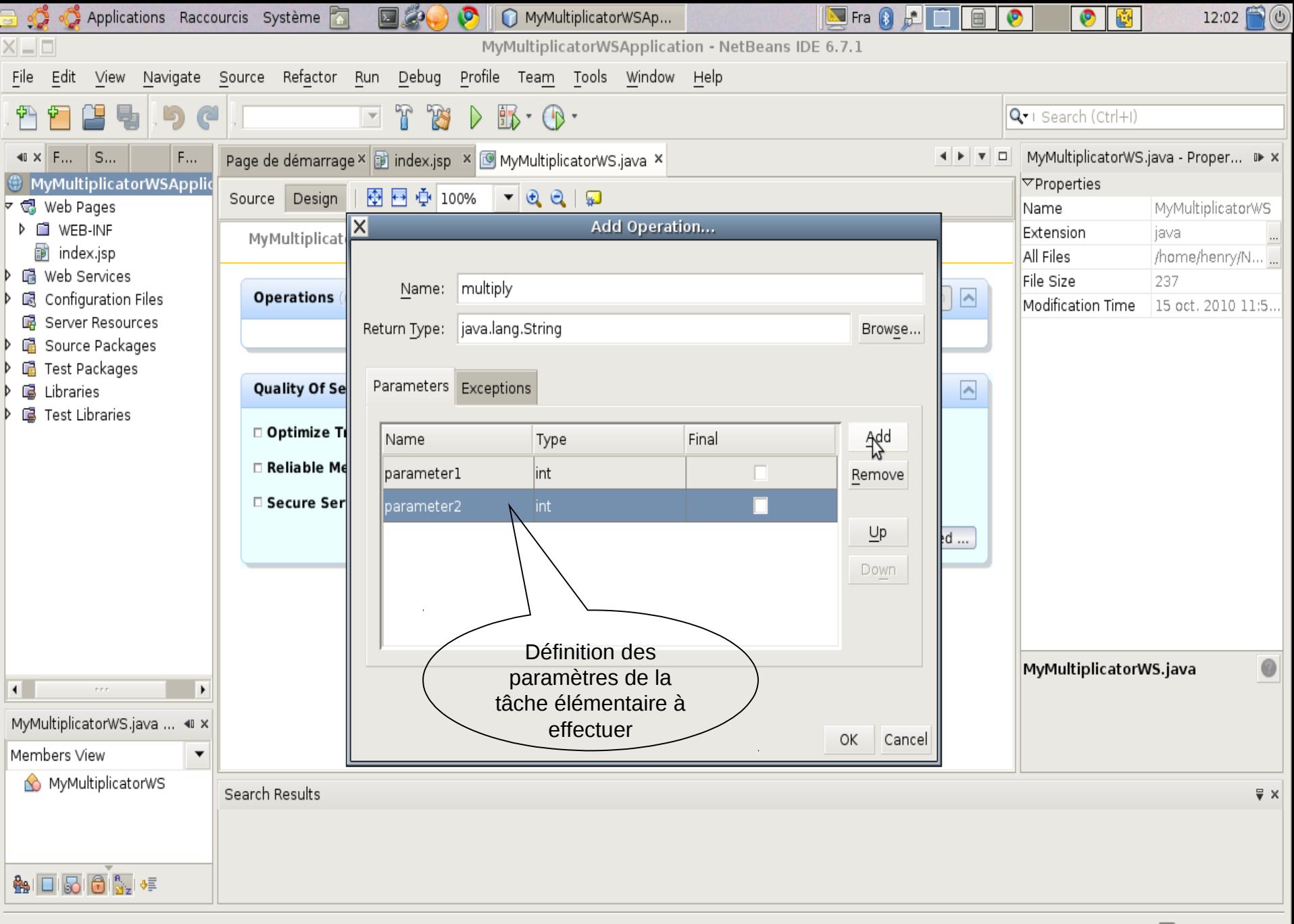

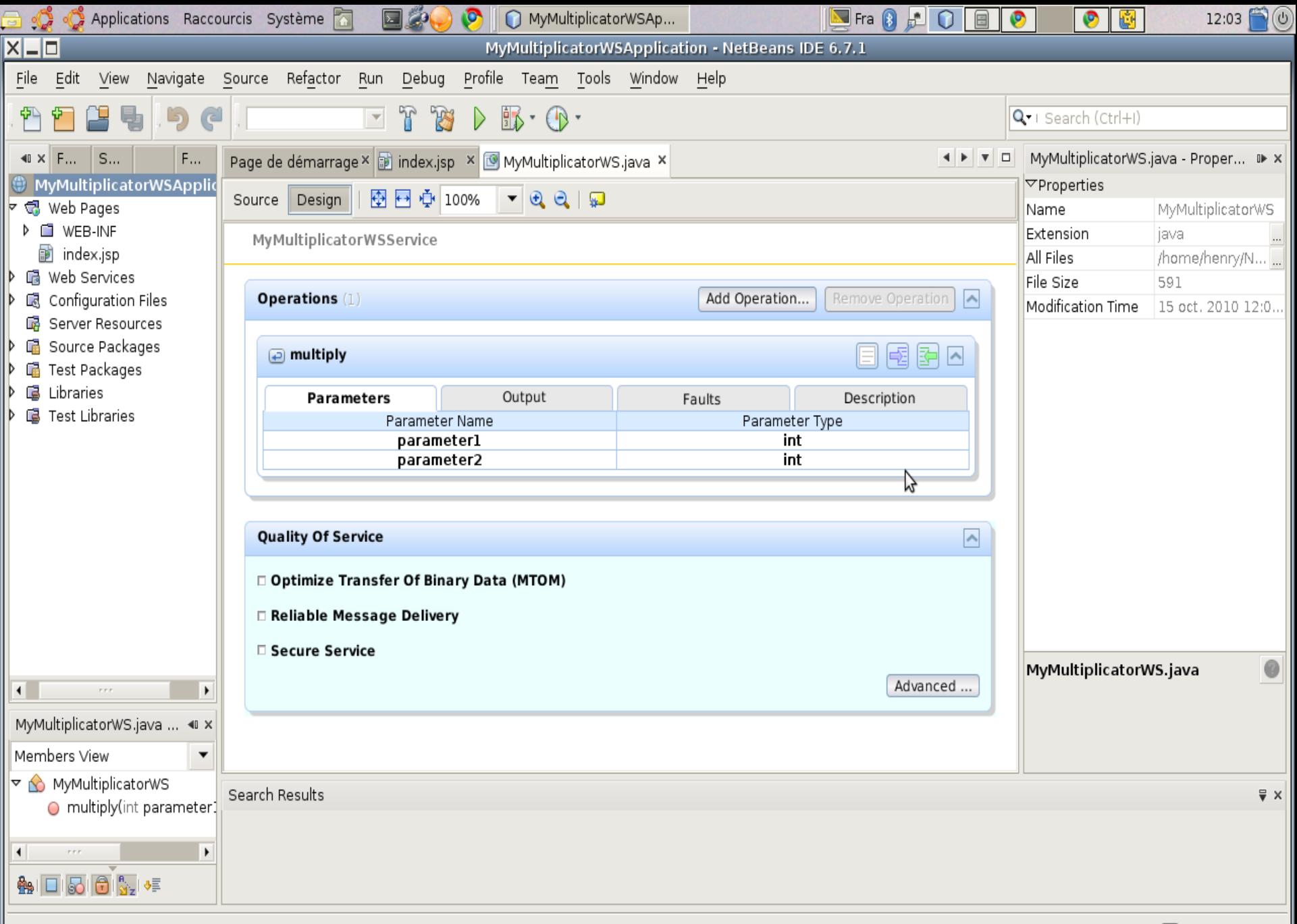

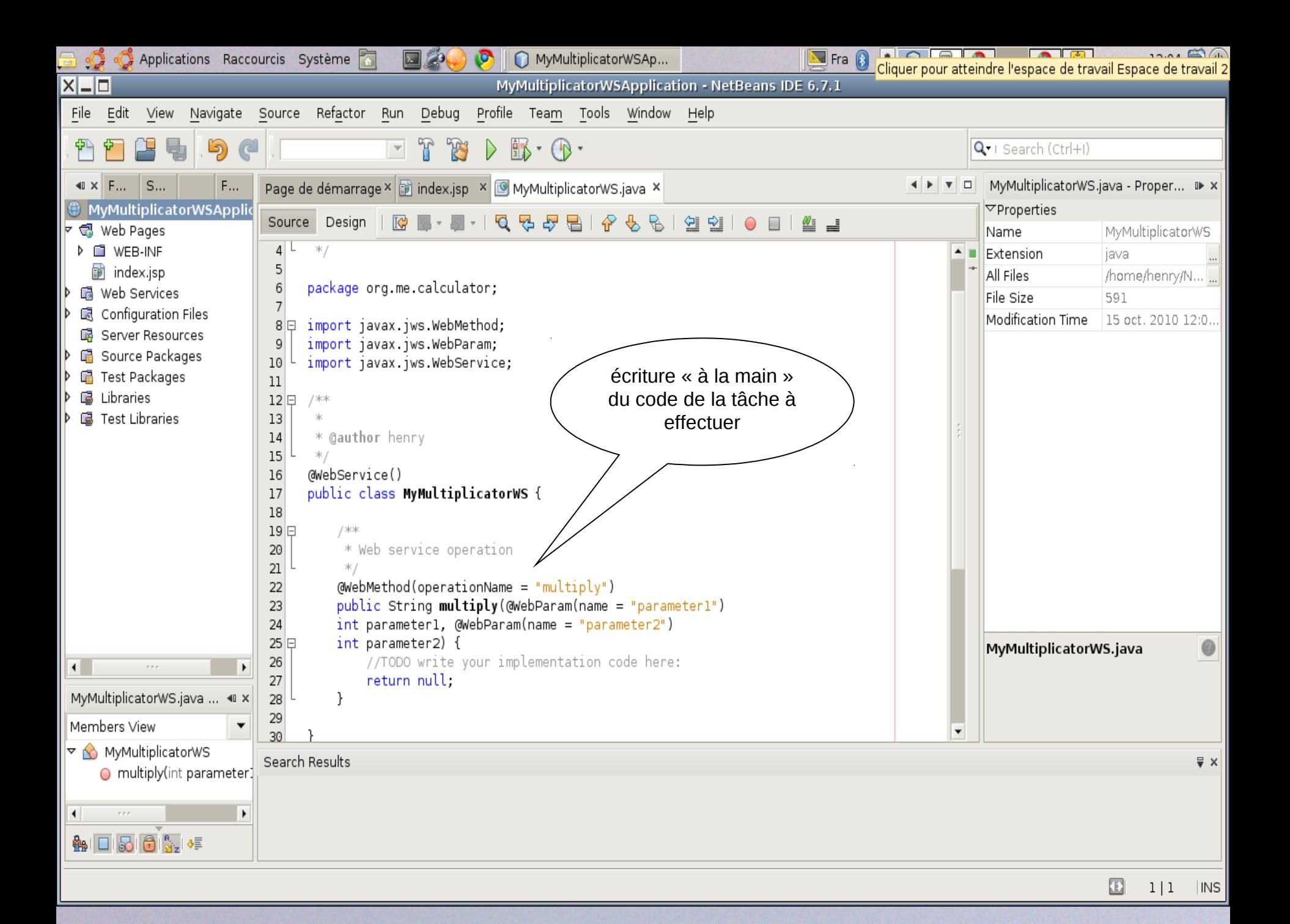

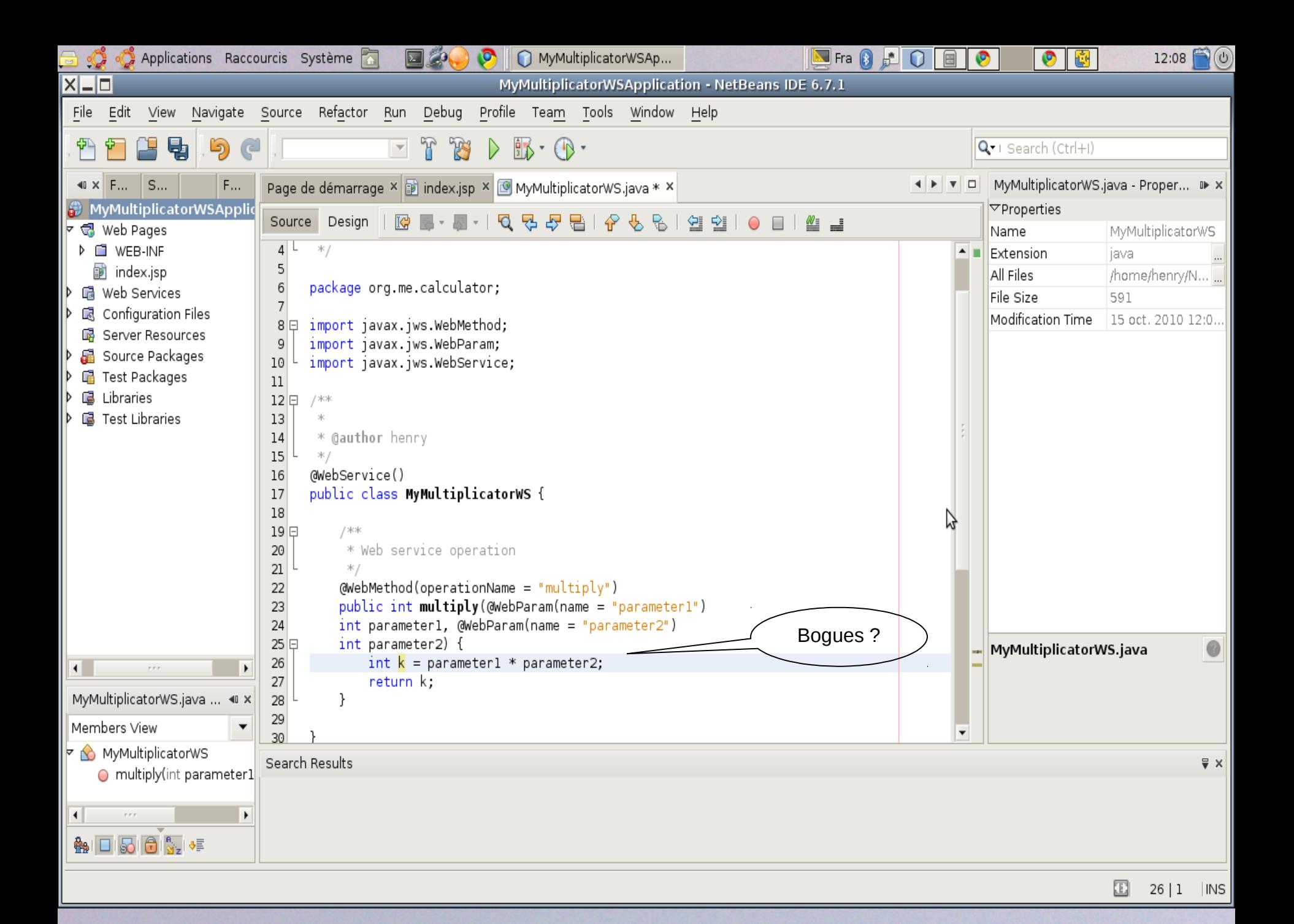

#### R 中 78  $\mathbb{B}$  for  $\mathbb{B}$  .  $\epsilon$

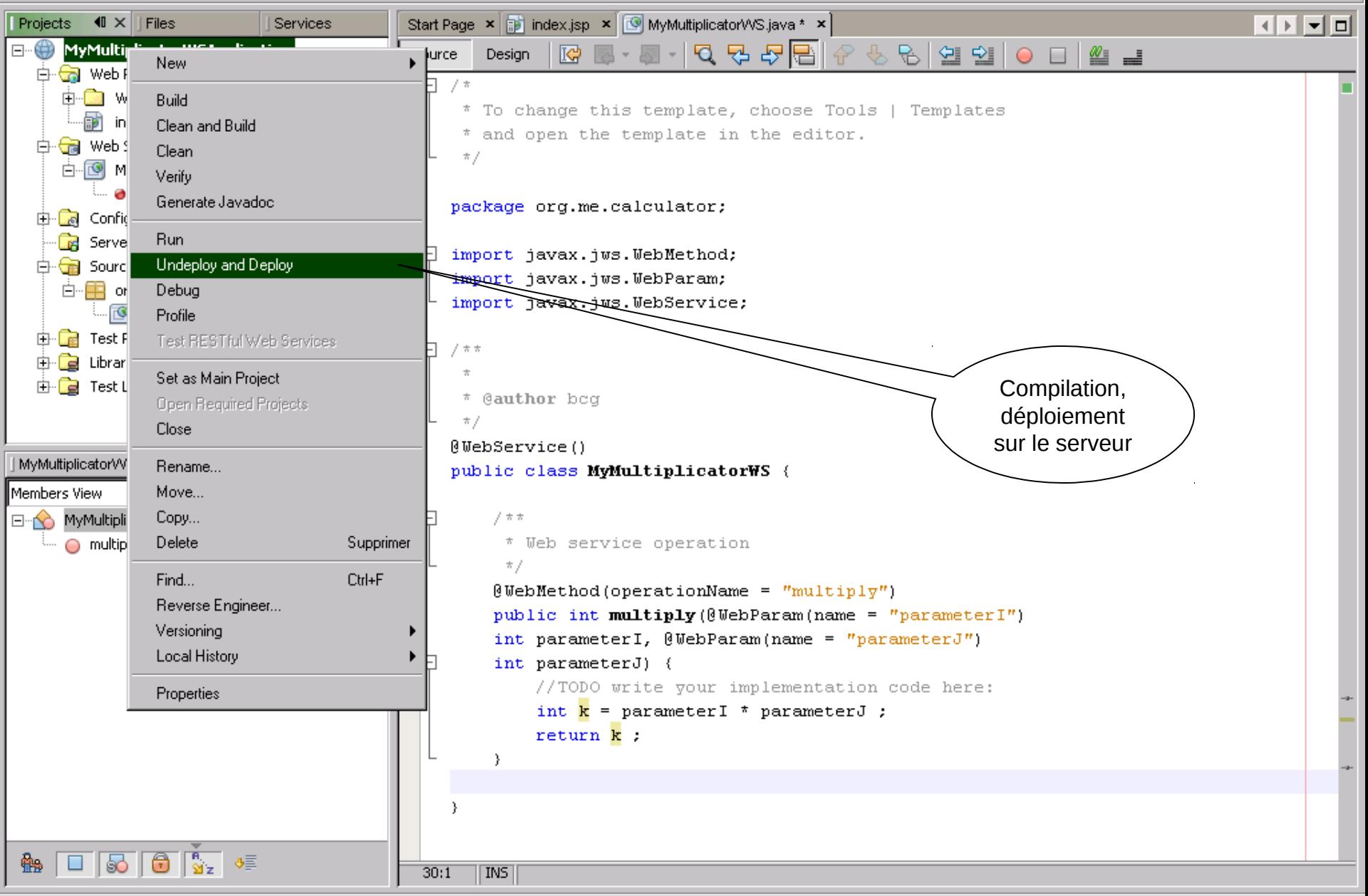

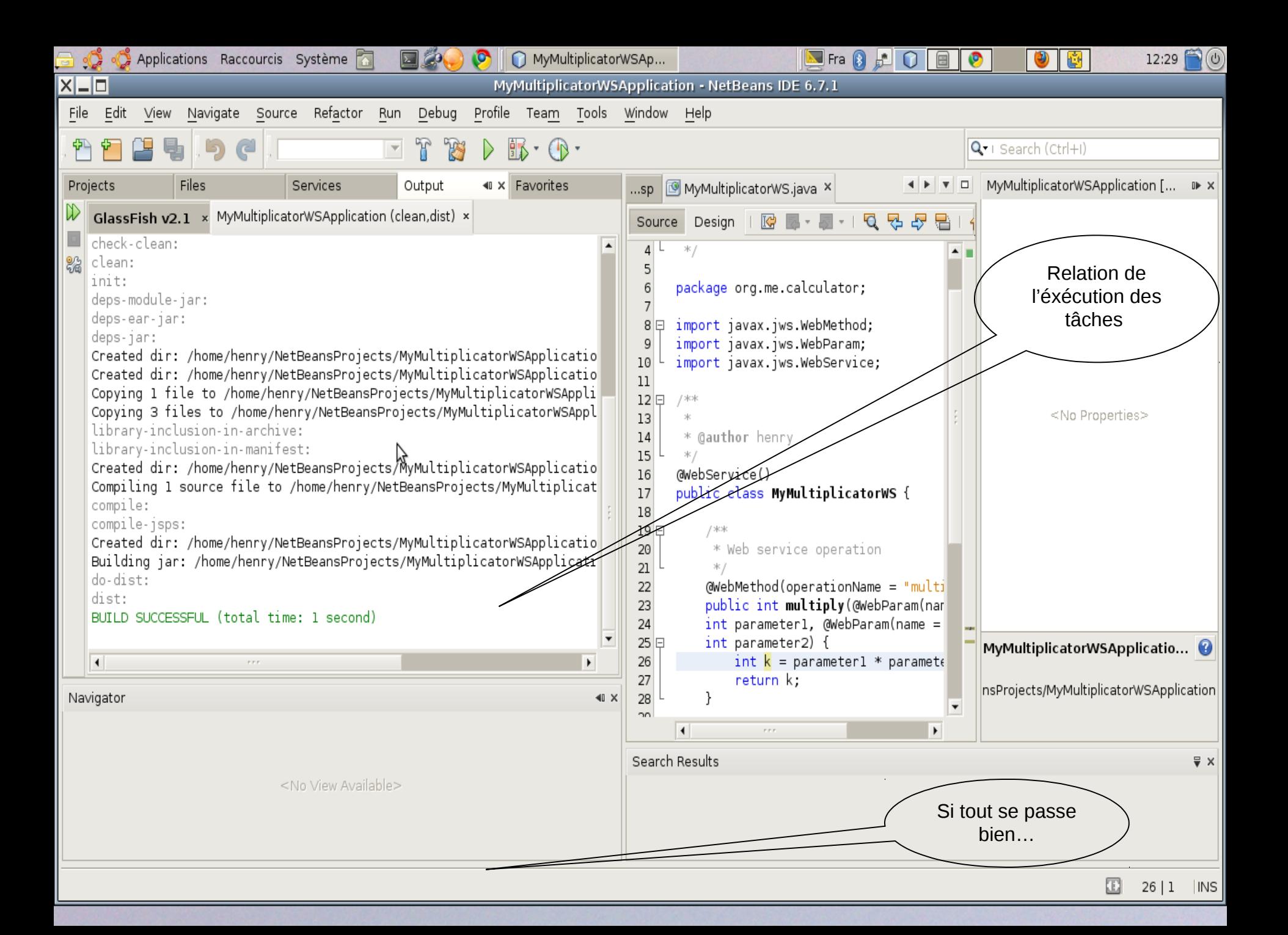

## Ce qu'a effectué Netbeans à cette étape :

- La compilation du code de la classe Java du service,
- Le déploiement de l'exécutable sur le serveur d'application
- Un enregistrement des paramètres du service à exposer par le serveur dans une ressource WSDL
- Un test élémentaire de démarrage

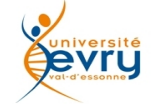

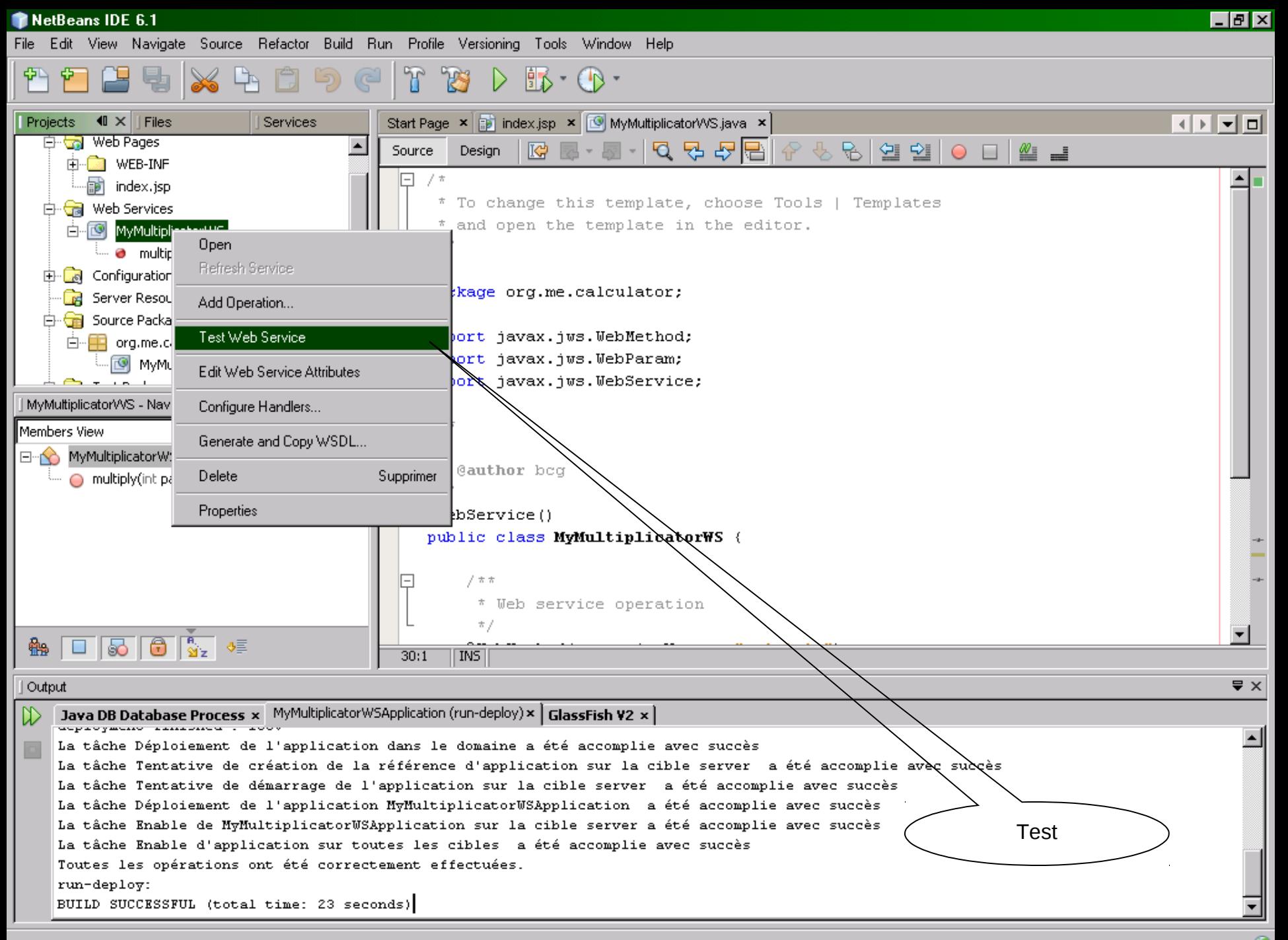

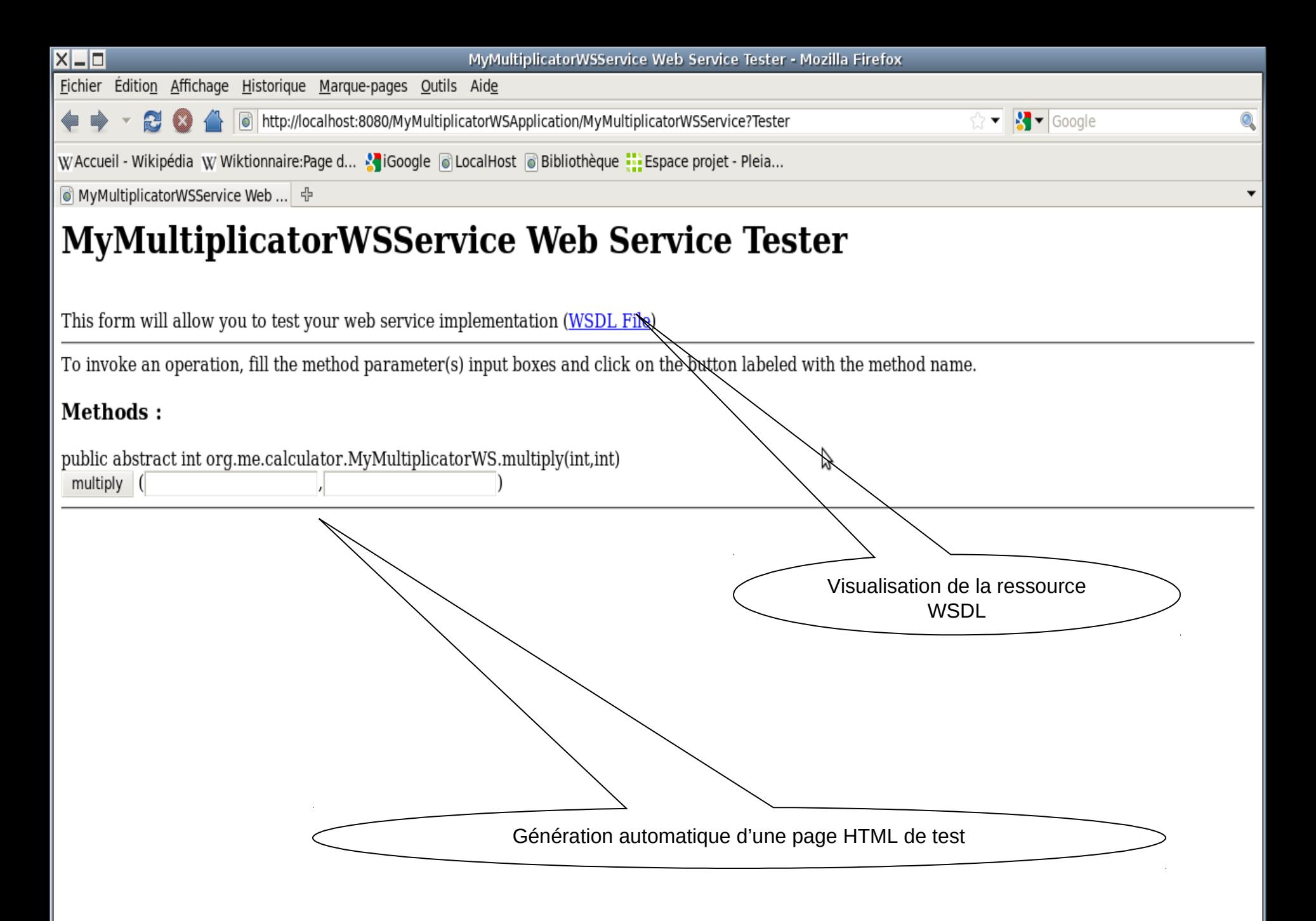

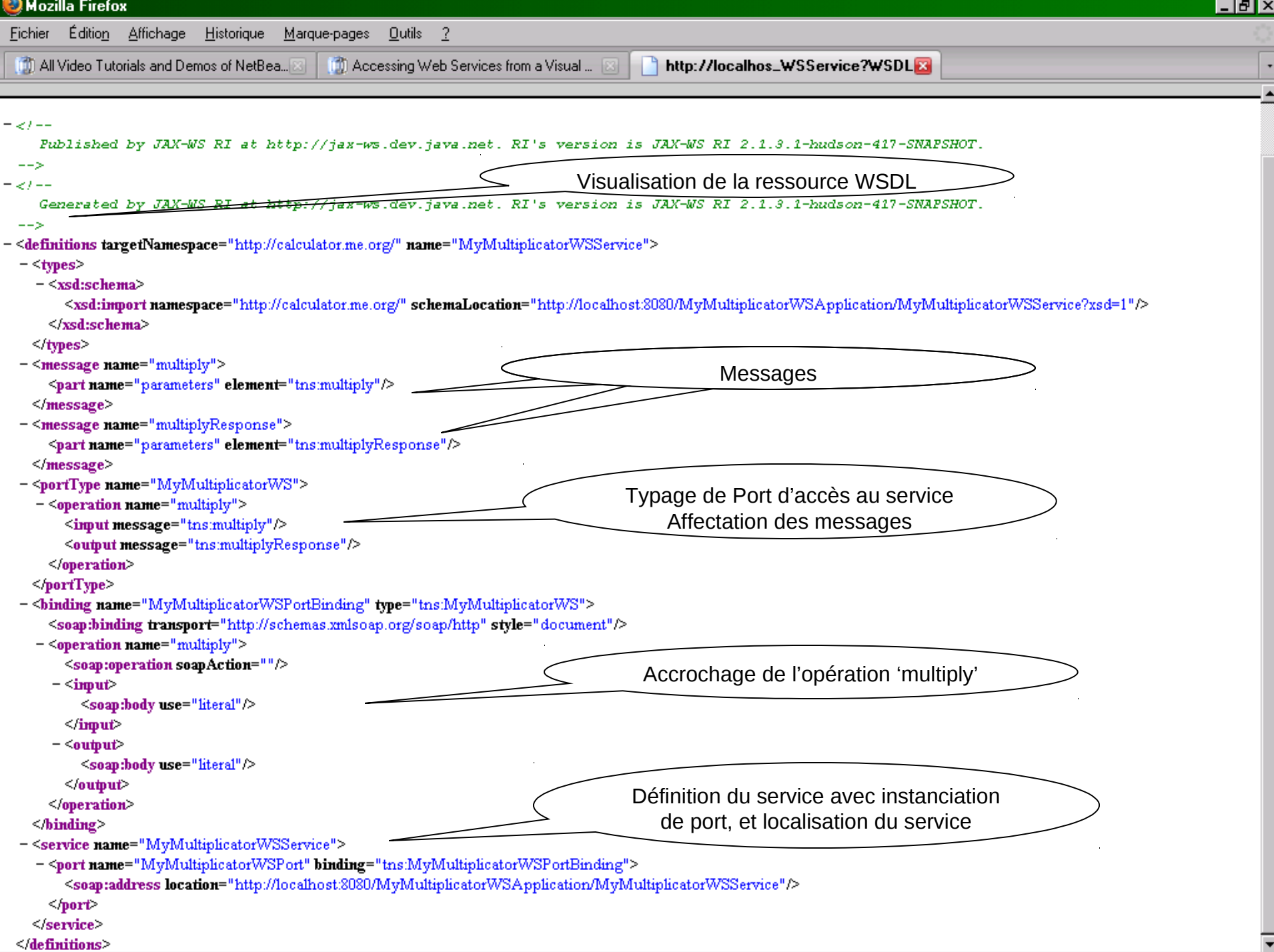

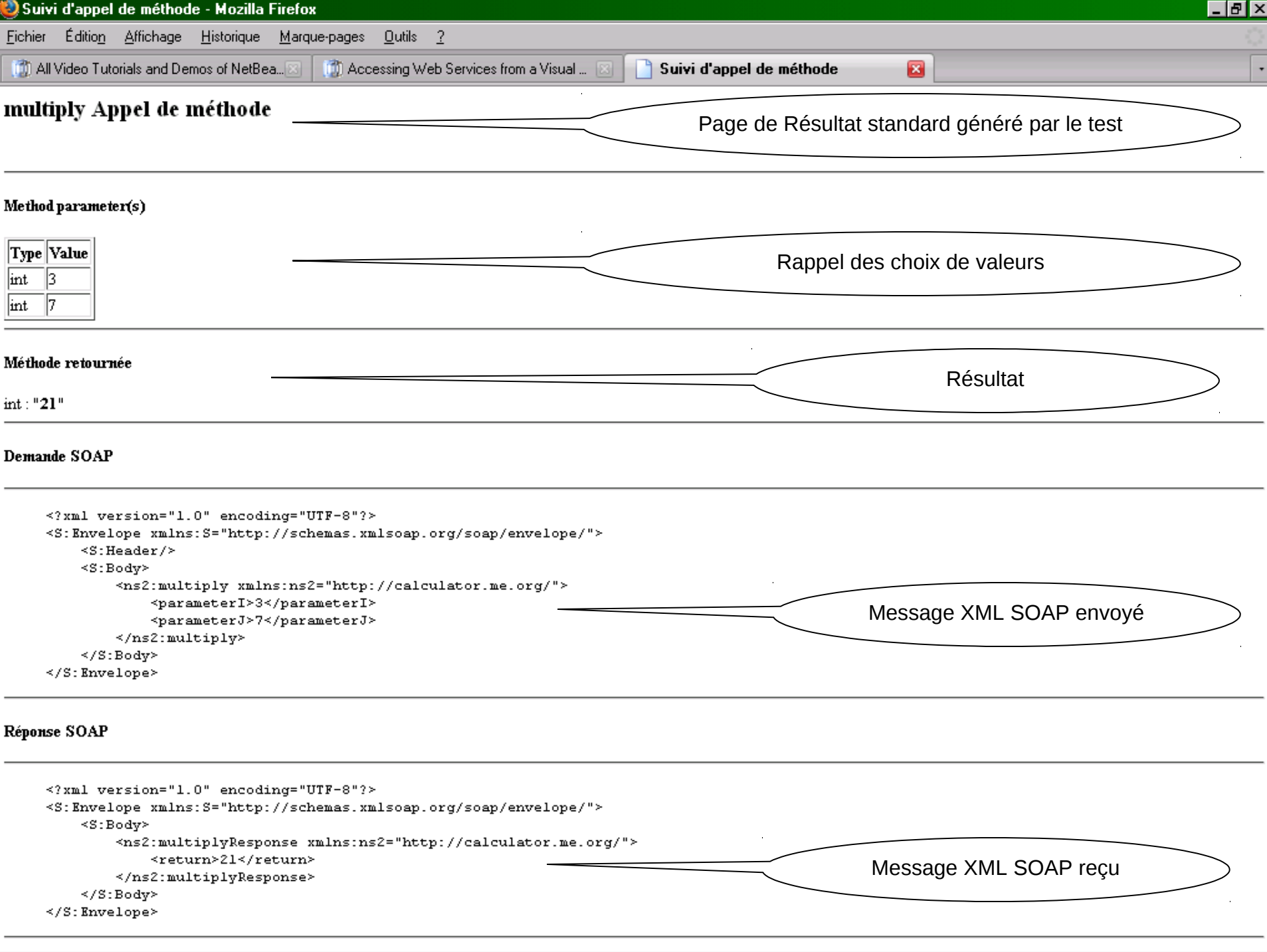

# Création d'un premier client pour un service

Une application Java utilisant un service Web

![](_page_25_Picture_2.jpeg)

![](_page_26_Picture_14.jpeg)

![](_page_26_Picture_1.jpeg)

![](_page_27_Picture_0.jpeg)

![](_page_28_Picture_13.jpeg)

![](_page_28_Picture_1.jpeg)

![](_page_29_Picture_0.jpeg)

![](_page_30_Picture_0.jpeg)

![](_page_31_Picture_18.jpeg)

![](_page_31_Picture_1.jpeg)

![](_page_32_Picture_0.jpeg)

![](_page_33_Figure_0.jpeg)

 $\mathbf \Theta$ 

![](_page_34_Figure_0.jpeg)

![](_page_35_Picture_0.jpeg)

![](_page_35_Picture_70.jpeg)

# Création d'un second client, une servlet dans une application Web

![](_page_36_Picture_1.jpeg)

![](_page_37_Figure_0.jpeg)

![](_page_37_Picture_1.jpeg)

![](_page_38_Picture_12.jpeg)

![](_page_38_Picture_1.jpeg)

![](_page_39_Picture_20.jpeg)

![](_page_39_Picture_1.jpeg)

![](_page_40_Figure_0.jpeg)

![](_page_41_Figure_0.jpeg)

![](_page_42_Picture_22.jpeg)

![](_page_42_Picture_1.jpeg)

#### $\mathbb{P}\cap\mathbb{P}\cap\mathbb{P}\cap\mathbb{P}\cap\mathbb{P}\cap\mathbb{P}$  $\mathbf{r}$ 阊 国

![](_page_43_Picture_25.jpeg)

![](_page_44_Picture_19.jpeg)

![](_page_44_Picture_1.jpeg)

![](_page_45_Picture_20.jpeg)

![](_page_45_Picture_1.jpeg)

File Edit View Navigate Source Refactor Build Run Profile Versioning Tools Window Help

#### $\begin{picture}(16,15) \put(0,0){\line(1,0){15}} \put(10,0){\line(1,0){15}} \put(10,0){\line(1,0){15}} \put(10,0){\line(1,0){15}} \put(10,0){\line(1,0){15}} \put(10,0){\line(1,0){15}} \put(10,0){\line(1,0){15}} \put(10,0){\line(1,0){15}} \put(10,0){\line(1,0){15}} \put(10,0){\line(1,0){15}} \put(10,0){\line(1,0){15}} \put(10,0){\line(1$  $|P|$ 阊 国

![](_page_46_Picture_22.jpeg)

![](_page_47_Picture_18.jpeg)

![](_page_47_Picture_1.jpeg)

![](_page_48_Figure_3.jpeg)

![](_page_48_Figure_4.jpeg)

![](_page_49_Figure_3.jpeg)

![](_page_49_Figure_4.jpeg)

Projects

由一體

由一體

o- Ce

中国語

Members View

O

 $\left| \cdot \right|$ 

触

 $\mathbb{D}$ 

Output

 $\left| \cdot \right|$ 

白…(美)

٠ŀ

 $\mathbf \alpha$ 

⊣⊦∽⊡

喝 R  $\mathbb{R} \cdot \mathbb{C}$ MyMultiplicatorWS.java x 4 Main.java x Start Page x 6 ClientMultiplicatorServlet.java \* x 3  $\parallel$   $\times$  | Files Services ...sp  $\blacktriangle$ k **B** Server Resources Source Packages  $\pi$  / **Test Packages** protected void processRequest (HttpServletRequest request, HttpServletR Libraries throws ServletException, IOException { 由 est Libraries response.setContentType("text/html;charset=UTF-8"); وأعارضها وأبراه **MyMultiplicatorWSs** PrintWriter out = response.getWriter(); New 由 <mark>of</mark> Web Pages  $try$  { **D** Ga Web Service Refer **Build** out.println("<html>"); 白 图 MyMultiplicator Clean and Build  $out.println(""$ ); 白 © MyMultiplica Clean out.println("<title>Servlet ClientMultiplicatorServlet</title> 白 **Ext** MyMult Verify  $out.println(" $<$ <sup>n</sup>) :$ @ mul Generate Javadoc  $out.println(""$ ); **E** Configuration Files out.println("<h1>Servlet ClientMultiplicatorServlet at " + req **Run B** Server Resources Source Packages Undeploy and Deploy Debug processRequest - Navigator  $QName$   $pDX5QName$  = new  $QName('http://calculator.me.org/" "MyMultipicator]$ Profile String req > xmultiply xmlns=\"http://calculator.me.org/\"><parameterI>E Test RESTful Web Services ClientMultiplicatorServlet :: Httj try { // Call Web Service Operation doGet(HttpServletRequest Set as Main Project doPost(HttpServletRequest Open Required Projects Dispatch<Source> sourceDispatch =  $m11$ ; getServletInfo() : String Close: sourceDispatch = service.createDispatch\portQName, Source.class, Service.M processRequest(HttpServle Rename... Source result = sourceDispatch.invoke(hew StreamSource(new StringReader(re) (C) service : MyMultiplicator\//9 Move... } catch (Exception ex) { Compilation // TODO handle custom exceptions her Copy... Delete Supprimer ₹ et exécutionFind... Ctrl+F Reverse Engineer...  $\Box$  50 0 3. Versioning **INS** Local History  $\sqrt{2}$   $\times$ HTTP Monitor **Properties** |lt-MyMultiplicatorWSService,wsimport-client-compile) × | Retriever Output x Myl Cours MIAGE « Architectures » (1999) — « Architectures » (1999) — « Architectures » (1999) — « Courses » (1999) 51

#### $|\Psi \Psi \Phi| \leq |\Psi \Phi| \leq |\Psi \Phi|$

![](_page_51_Picture_16.jpeg)

 $\mathbf{\hat{c}}$ 

### Fin du module

![](_page_52_Picture_1.jpeg)